# **ใบงานที่ 4**

# **การเชื่อมต่อ pc กับpc**

#### **จุดประสงค ์**

- 1) ทดลองการเชื่อมต่อจอไร้สายระหว่าง pc และ pc
- 2) ทดลองการเชื่อมต่อจอไร้สายระหว่าง pc และ sever

เครือข่ายคอมพิวเตอร์ หรือ คอมพิวเตอร์เน็ตเวิร์ก (computer network) คือ ระบบการสื่อสารระหว่าง ้ คอมพิวเตอร์จำนวนตั้งแต่สองเครื่องขึ้นไป มาเชื่อมต่อกันผ่านอุปกรณ์ด้านการสื่อสารหรือสื่ออื่นใด ทำให้ผู้ใช้ ในระบบเครือข่ายสามารถติดต่อสื่อสารแลกเปลี่ยนและใช้อุปกรณ์ต่าง ๆ ของเครือข่ายร่วมกันได้หรือ อธิบาย โดยสรุป ก็คือการนำเอาเครื่องคอมพิวเตอร์ตั้งแต่สองเครื่องขึ้นไปมาต่อเชื่อมต่อกัน สามารถแลกเปลี่ยนข้อมูล ี่ซึ่งกันและกันได้ นอกจากนี้ยังสามารถใช้ทรัพยากร (Resources) ที่มีอย่ในเครือข่ายร่วมกันได้ เช่น เครื่องพิมพ์ ซีดีรอม สแกนเนอร์ ฮาร์ดดิสก์ เป็นต้น

การสร้างเครือข่ายคอมพิวเตอร์มีที่มาจากผู้ที่ต้องการแลกเปลี่ยนข้อมูลอย่างมีประสิทธิภาพและรวดเร็ว ้ คอมพิวเตอร์นั้นเป็นอุปกรณ์ที่มีความสามารถในการประมวลข้อมูลในปริมาณมากได้อย่างรวดเร็ว แต่มีข้อเสีย คือ ผู้ใช้ไม่สามารถแชร์ข้อมูลกับคนอื่น ๆ ได้ ดังนั้น ก่อนมีการสร้างเครือข่ายคอมพิวเตอร์ ผู้ใช้จะแลกเปลี่ยน ี ข้อมูลกันโดยการ พิมพ์(print) ข้อมูลออกมาเป็นเอกสารก่อนแล้วก่อยนำไปให้ผู้ใช้ที่ต้องการใช้หรือแก้ไขข้อมูล ้อีกคนหนึ่ง ซึ่งทำให้เสียเวลาและเป็นวิธีที่ยุ่งยากมากเมื่อเปรียบเทียบกับปัจจุบันที่มีการใช้เครือข่ายคอมพิวเตอร์ แล้ว

้ลักษณะของเครือข่ายจึงเริ่มจากจุดเล็ก ๆ อาจจะอยู่บนแผงวงจรอิเล็กทรอนิกส์เดียวกัน ขยายตัวใหญ่ขึ้น ้เป็นระบบที่ทำงานร่วมกันในห้องทำงาน ในตึก ระหว่างตึก ระหว่างสถาบัน ระหว่างเมือง ระหว่างประเทศ การ จัดแบ่งรูปแบบของเครือข่ายคอมพิวเตอร์จึงแยกตามขนาดของเครือข่าย

## **การเชื่อมต่อจอไร้สายระหว่าง pc และ pc**

บนหน้า Desktop ของ PC เครื่องที่เราต้องการจะเปลี่ยนให้กลายเป็ นหน้าจอไร้สาย ให้เชื่อมต่อกับ WiFi วงที่ต้องการก่อน จากนั้นคลิกขวาแล้วเลือก Display settings และเลือก Projecting to this PC

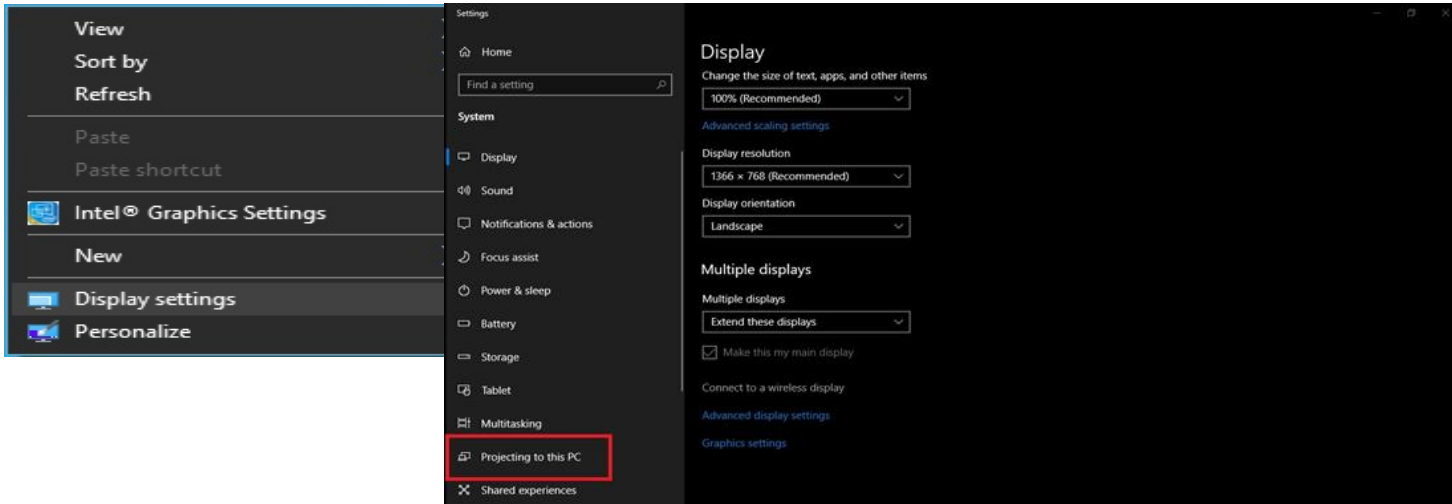

## **เมื่อเข้ามาที่หน้าจอ Projecting to this PC**

1. Some Windows and Android devices can project to this PC when you say it's OK หากเราต้องการใช้ PC เครื่องนี้เป็นหน้าจอไร้สาย ให้เลือกหัวข้อ Available everywhere เพื่อเปิดใช้งาน

2.Ask to project to this PC เป็นหัวข้อให้เลือกว่า ต้องขออนุญาตทุกครั้งที่มีอุปกรณ์อื่นต้องการยิงภาพมาที่ PC เครื่องน้ีหรือเลือกFirst time only เพื่อใหม้ีการขออนุญาตแค่คร้ังเดียวก็พอ (ขออนุญาต 1 คร้ัง ต่อ1 อุปกรณ์)

3.Require PIN for pairing ) คือตอ้งการให้ถามรหัสก่อนยิงภาพหรือไม่ ซ่ึงจะมีให้เลือก Never (ไม่ต้อง), First Time (ครั้งแรกเท่านั้น) และ Always (ทุกครั้ง)

4. This PC can be discovered for projection only when it's plugged into a power source ที่ให้เราเลือกว่าต้อง เสียบสายชาร์จก่อนถึงจะเปลี่ยนให้เป็นจอไร้สายได้ (On) หรือเปลี่ยนเป็นจอไร้สายได้โดยที่ไม่ต้องเสียบสาย ี ชาร์จ (Off) เมื่อเลือกทุกอย่างเรียบร้อยแล้วตอนนี้ PC ของเราก็จะกลายร่างเป็นหน้าจอไร้สาย เพื่อรอให้อุปกรณ์ อื่นๆ มาเชื่อมต่อ

### **การเชื่อมต่อจอไร้สายระหว่าง pc และ sever**

#### **การสร้าง server ส่วนตัว**

1.PC หรือ Notebook อาจจะเป็นคอมพิวเตอร์เครื่องเก่าที่ทิ้งไวโ้ดยไม่ได้ใช้งานก็ได้แต่ต้องมีสเปคข้ันต่า ที่ เพียงพอต่อการเก็บข้อมูลและการประมวลผล อย่างน้อยก็ต้องมี RAM 1.5GB DDR ความจุของฮาร์ดไดรฟ์ อย่าง น้อย 60 GB และต้องมีไครฟ์สำหรับใส่ DVD เพื่อติดตั้งระบบปฏิบัติการ

2. ติดตั้งระบบปฏิบัติการ ระบบปฏิบัติการที่นิยมใช้สำหรับการสร้าง server ส่วนตัวหรือแม้แต่ Server ของกูเกิล ก็คือระบบปฏิบัติการ Linux ซ่ึงผูใ้ช้ตอ้งมีความรู้พ้ืนฐานในการติดต้งัโปรแกรมรวมถึงการเลือกเวอร์ชันของ ระบบปฏิบัติการที่ใช้ให้เหมาะกับเครื่องคอมพิวเตอร์ของตัวเอง เพื่อให้เครื่องเซิร์ฟเวอร์ทำงานได้อย่างมี ประสิทธิภาพ เมื่อเลือกระบบปฏิบัติการที่ต้องการติดตั้งได้แล้วก็ให้ติดตั้ง OS โดยการใช้ CD ROM หรือการ ดาวน์โหลดโปรแกรมเพื่อการติดต้งัก็ได้

3. ต้งัค่า VNC เมื่อติดต้งัระบบปฏิบตัิการเรียบร้อยแลว้ก็ตอ้งมีการต้งัค่าเพื่ออนุญาตให้เครื่องคอมพิวเตอร์เครื่อง อื่นสามารถเขา้ถึง เรียกใช้หรือเรียกดูขอ้ มูลต่าง ๆ จากเครื่องเซิร์ฟเวอร์ได้การต้งัค่า VNC เป็นการต้งัค่าให้ ้ คอมพิวเตอร์เครื่องอื่นสามารถเห็นหน้าจอของเครื่องเซิร์ฟเวอร์และสามารถควบคุมการทำงานมาจากระยะไกล ได้

4. ติดตั้ง FTP เมื่อติดตั้ง VNC เรียบร้อยแล้ว ก็จำเป็นต้องทำการติดตั้ง FTP หรือ File Transfer Protocol และตั้ง ค่าพ้ืนฐานส าหรับการใชง้าน Server เพื่อให้สามารถท าการอัพโหลดหรือดาวน์โหลดไฟล์หรือข้อมูลที่ต้องการ ได้

5. ติดตั้ง HTTP Support หากใกรไม่ถนัดการติดตั้ง FTP กี่สามารถทำการติดตั้ง HTTP Support เพื่อการอัพโหลด ดาวน์โหลดหรือการเรียกดูข้อมูลได้

6. ต้งั Domain Name ส าหรับคนที่ต้องการสร้าง server ส่วนตัวเป็ นเว็บเซิร์ฟเวอร์ก็จ าเป็ นที่ต้องมีโดเมนเนม เพื่อใหส้ ามารถเรียกใชง้านหนา้เวบ็ ไดโ้ดยการลงทะเบียน หรือเช่าซ้ือชื่อโดเมนเนม

## **งานที่มอบหมาย**

1) จงแสดงการเปลี่ยนโน๊ตบุ๊ค 2 เครื่อง เป็ นหน้าจอแยกไร้สาย

## รายชื่อสมาชิกในกลุ่ม

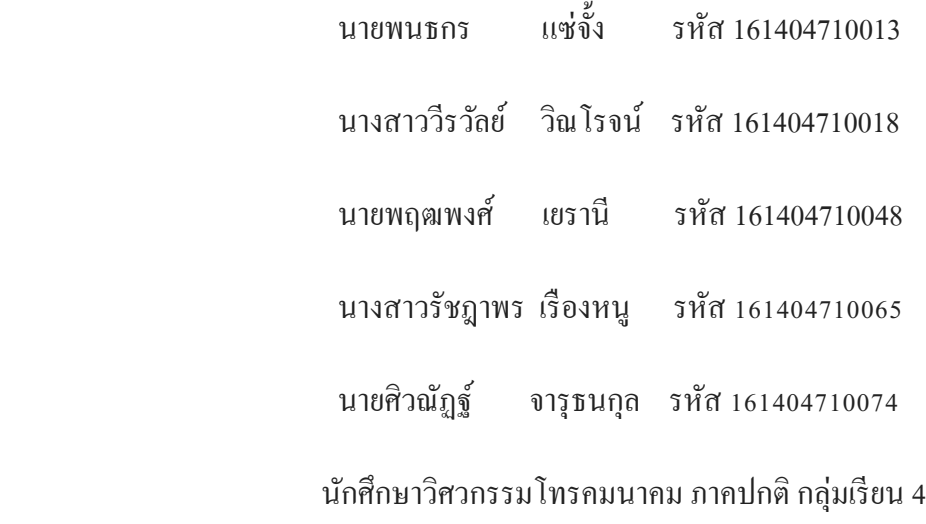